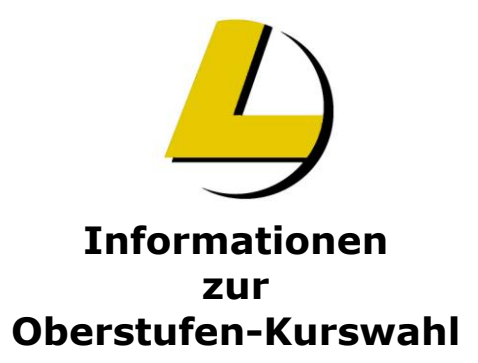

## **Laufbahnplanung und Beratung für die Oberstufe mit Unterstützung des Programms LuPO (Schülerversion)**

Hier eine Kurzanleitung zur Installation und Bedienung des Laufbahnplanungs- und Beratungstools (LuPO)

- 1. Handbuch der LuPO-Schülerversion herunterladen von: [http://www.svws.nrw.de/uploads/media/Anleitung\\_LuPO\\_Schuelerversion.pdf](http://www.svws.nrw.de/uploads/media/Anleitung_LuPO_Schuelerversion.pdf)
- 2. Schüler-Dummy-Datei hier herunterladen (Dummy\_Schueler\_9.lpo)
- 3. Gezipptes LuPO-Programm herunterladen von: [http://www.svws.nrw.de/uploads/media/LuPO\\_NRW\\_SV.zip](http://www.svws.nrw.de/uploads/media/LuPO_NRW_SV.zip)
- 4. Programm entzippen und starten. Der Start ist aus einem beliebigen Verzeichnis möglich - keine Installation notwendig!
- 5. Schülerdatei "Dummy\_Schueler\_9.lpo" laden.
- 6. Eigene Sprachenfolge eingeben (in der Spalte "Fremdspr./Spr.-Folge" die Reihenfolge und in "Fremdspr./ab Jg." die jeweilige Jahrgangsstufe, in der die Sprache begonnen wurde).
- 7. Im Menü "Prüfung durchführen für" die Gesamtlaufbahn wählen.
- 8. Mit der rechten Maustaste die Wahlen in den Feldern durchführen. Mehrfachklicks schalten durch die Wahlmöglichkeiten ("M" für mündliche und "S" für schriftliche Grundkurse, "LK" für Leistungskurse, "ZK" für Zusatzkurse).
- 9. Die Hinweise auf der rechten Seite beachten! (Wenn kein bilinguales Abitur angestrebt wird, können Bemerkungen bezüglich bilingualer Fächer ignoriert werden).
- 10. Es können pro Halbjahr maximal 12 Kurse belegt werden. (inkl. Vertiefungskurse, exkl. Projektkurse. Vertiefungskurse werden im Programmfenster unten nicht mitgezählt!).
- 11. Die Speicherung der Daten erfolgt automatisch in der Datei "Dummy\_Schueler\_9.lpo".
- 12. Die Wahl kann ausgedruckt und zur Beratung mitgebracht werden.